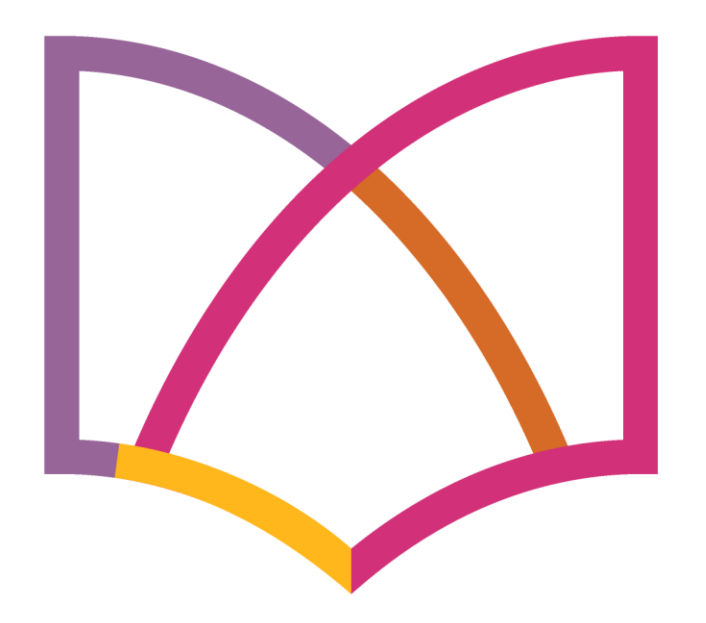

## **CONFERENCIA ANUAL** EPROGRAMAE

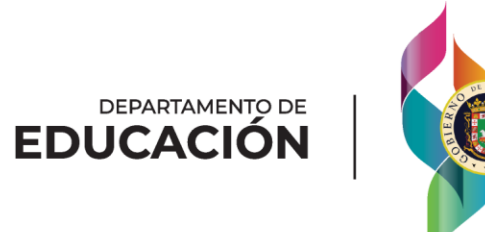

# SISTEMA DE INFORMACIÓN DE ADULTOS

Ángel A Caraballo Ruíz

Coordinador

Unidad del Sistema de Información de Adultos

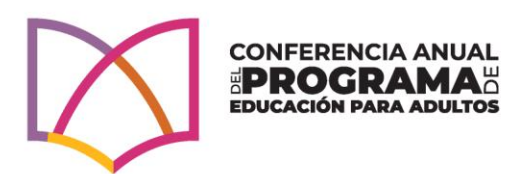

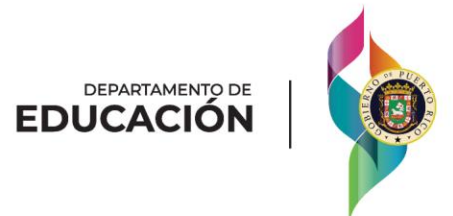

### ¿QUÉ ES EL SISTEMA DE INFORMACIÓN DE ADULTOS?

• El Sistema de Información de Adultos (SIA) es un sistema de información tipo "*web base*" que recopila información del Programa de Educación para Adultos y estandariza la presentación de informes estadísticos requeridos por el Sistema Nacional de Información, mejor conocido como el N*ational Reporting System*.

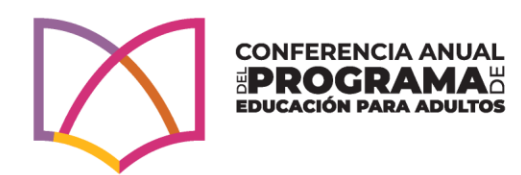

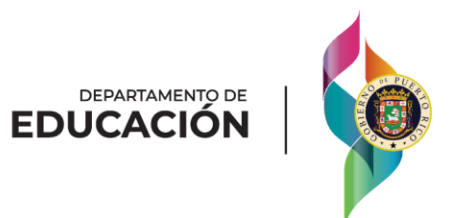

## MÓDULOS EN EL SIA

• El SIA cuenta con 9 módulos de producción. El acceso a los módulos del SIA dependerá del rol asignado al usuario durante la creación de su cuenta de acceso. Consulte el Apéndice 4 del Manual del Usuario para que se familiarice con los íconos (botones) diseñados para ejecutar los procesos de la plataforma. La mayoría de los íconos (botones) se repiten a través de todas las pantallas del SIA. Conocer la funcionalidad de cada uno es crucial para el buen desempeño en la plataforma.

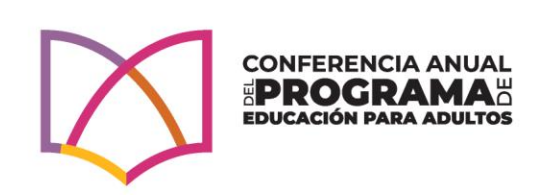

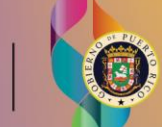

DEPARTAMENTO D

Para acceder a la pantalla principal del SIA, puede utilizar Internet Explorer, Google Chrome, entre otros.

Puede acceder desde su computadora, tableta o celular al siguiente link: <https://sia.dde.pr/>

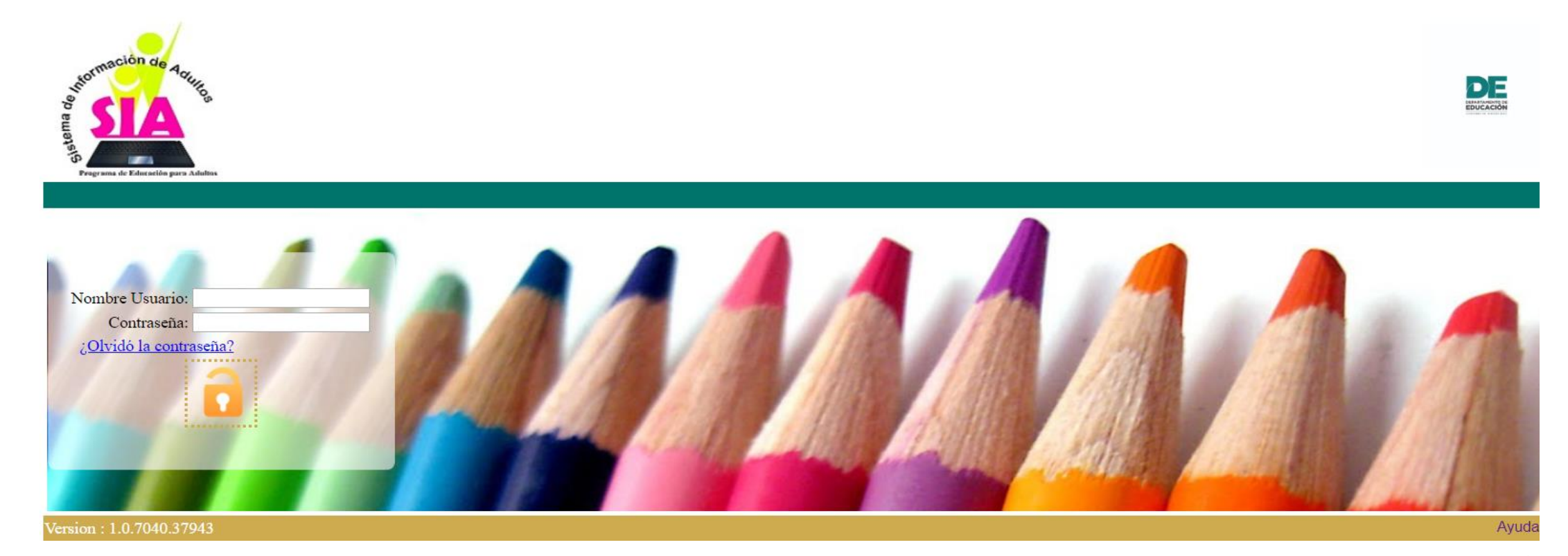

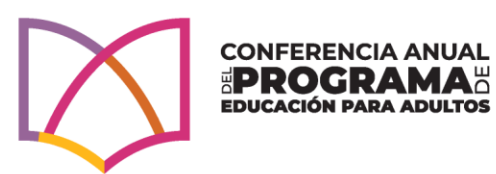

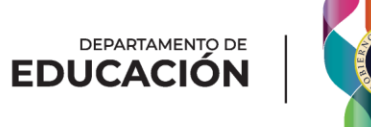

## MÓDULOS EN EL SIA

- ❖ Módulo de Administración
- ❖ Módulo de Asuntos Académicos
- ❖ Módulo de Organización Escolar
- ❖ Módulo de Personal
- ❖ Módulo de Admisiones
- ❖ Módulo de Registraduría
- ❖ Módulo de Seguimiento de Logros
- ❖ Módulo de Reportes
- ❖ Módulo de Seguridad

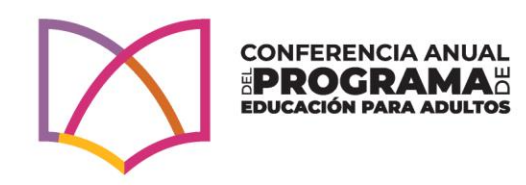

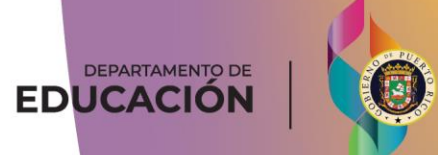

Los centros tendrán acceso a los módulos señalados, por las flechas, a continución:

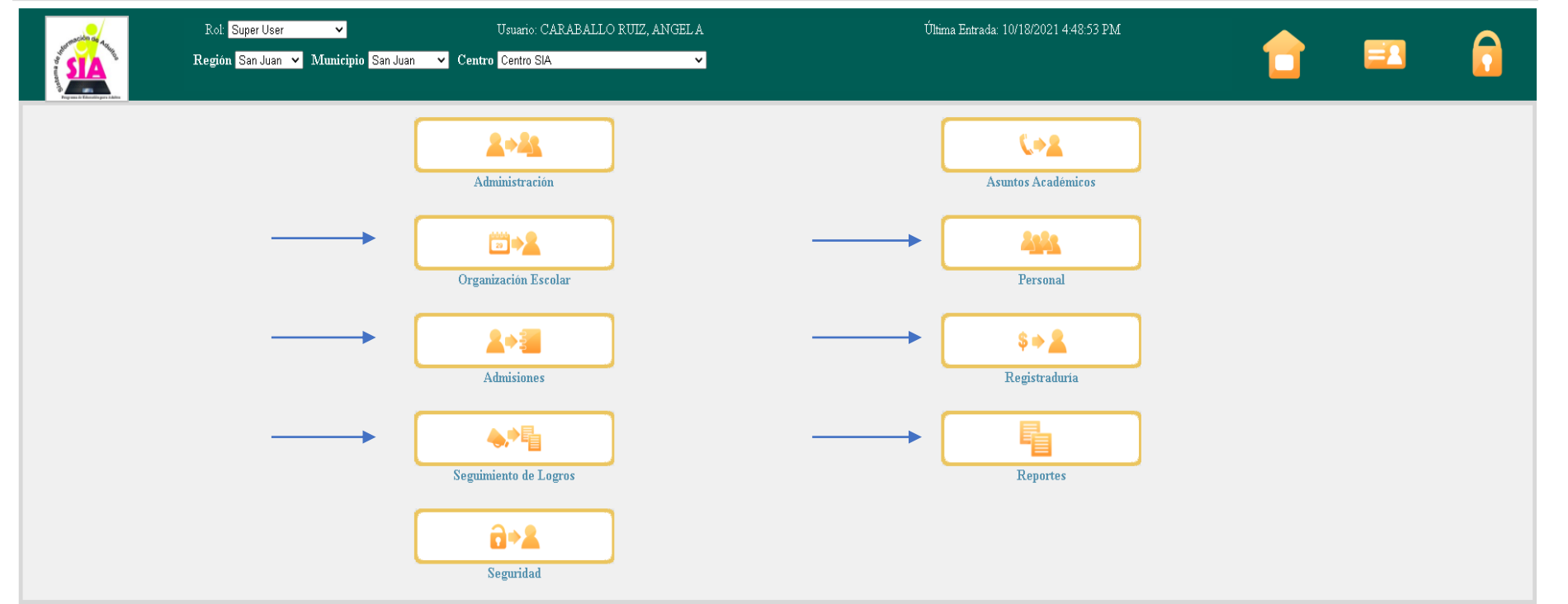

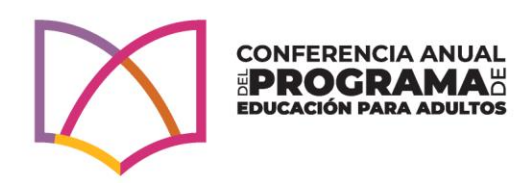

 $\blacktriangle$ 

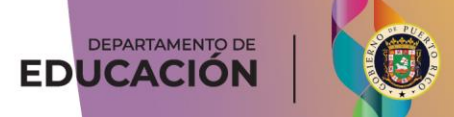

### PROCESO DE REGISTRO DE DATOS

El usuario principal del SIA es el Auxiliar Administrativo del centro debido a que es el/la responsable de ingresar todos los datos en la plataforma. El proceso de entrada de datos es uno cíclico y repetitivo. Deben revisar el manual, ya que este pretende guiar al auxiliar administrativo/a durante todo el proceso de entrada y edición de datos.

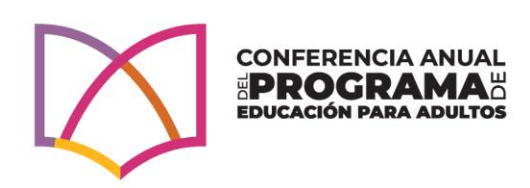

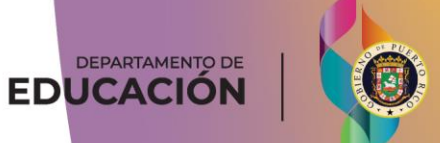

### PROCESO DE REGISTRO DE DATOS

Un/a auxiliar administrativo/a será efectivo en el proceso de entrada de datos siempre y cuando realice las tareas programadas en la secuencia establecida y utilice como guía el manual. Procurando así una mayor y clara comprensión del trabajo a realizar, hemos dividido todas las actividades requéridas en el SIA en nueve simples pasos.

Al inicio de cada año escolar, durante el primer ciclo, el/la auxiliar administrativo/a deberá completar los nueve (9) pasos. En los ciclos subsiguientes, del mismo año escolar, ciertas tareas no son requeridas. A continuación, presentamos un resumen de los pasos.

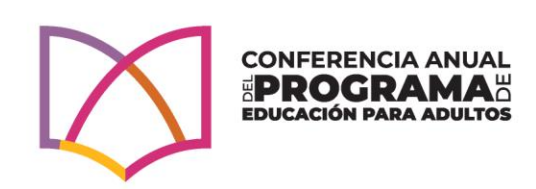

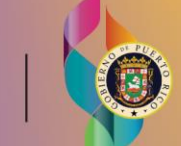

DEPARTAMENTO DE **EDUCACIÓN** 

### PASOS Y SECUENCIA DE TAREAS

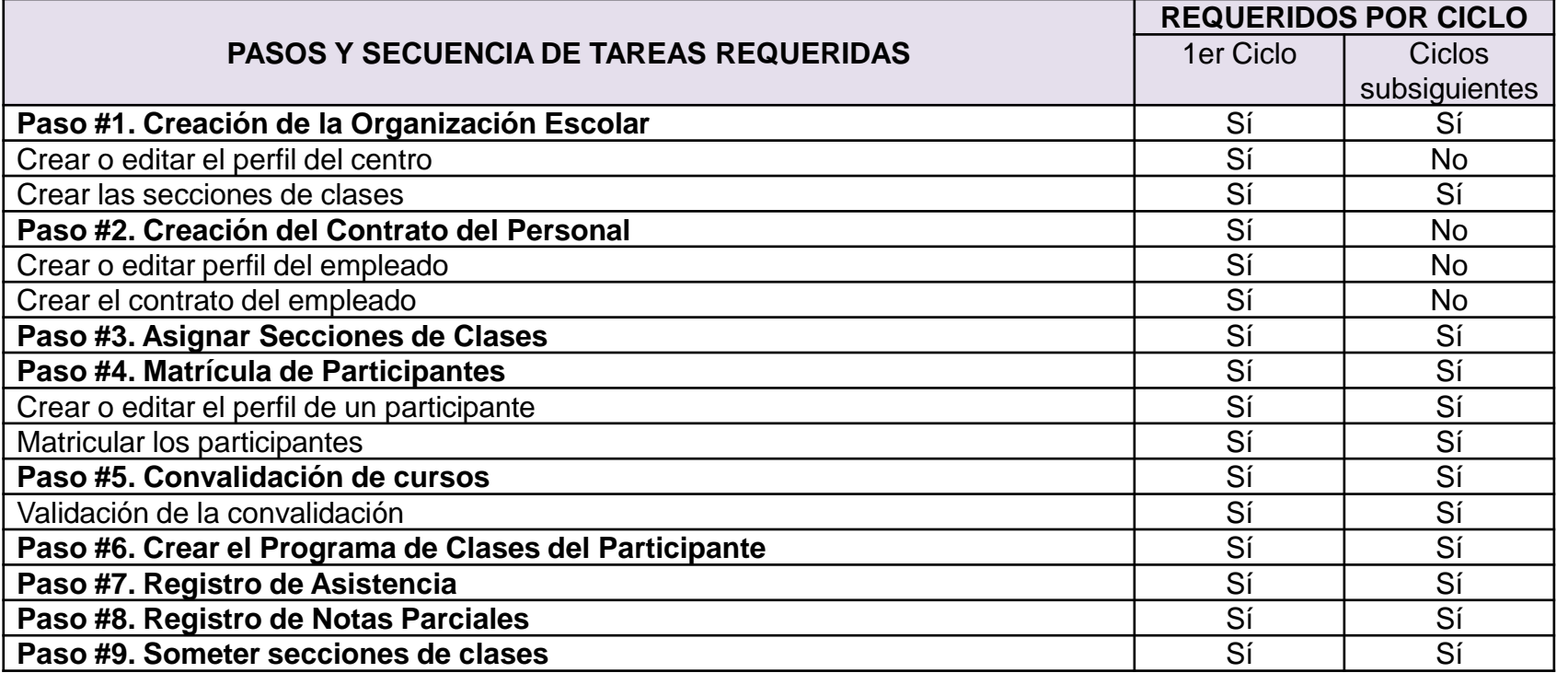

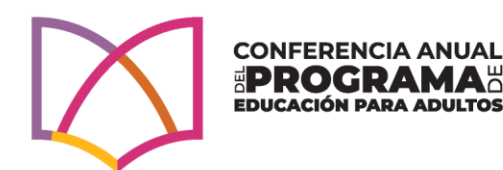

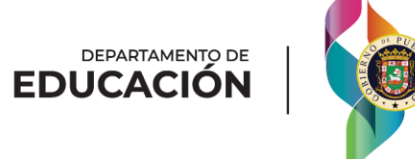

### PASO #1 CREACIÓN DE ORGANIZACIÓN ESCOLAR

El personal de la mesa de apoyo en nivel central crea en el módulo de organización escolar el *Contrato del Centro*, configura el ofrecimiento, los cursos y asigna las vacantes en *Permisos de Niveles*, según el desglose del presupuesto aprobado. Es de suma importancia que el proveedor de servicios verifique y valide los servicios autorizados antes de trabajar la organización escolar. El centro de servicios deberá crear una sección de clases para cada ciclo del año escolar.

El Auxiliar Administrativo recibe el informe de organización escolar trabajado por el proveedor de servicios y comenzará a crear o editar el perfil del centro a partir del enlace "Teléfonos".

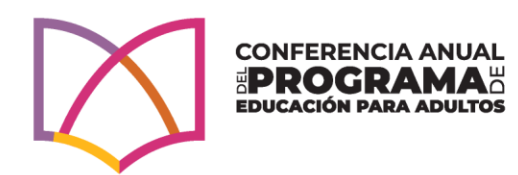

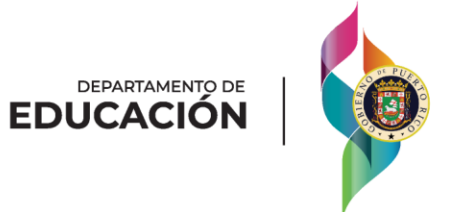

## MÓDULO DE ORGANIZACIÓN ESCOLAR

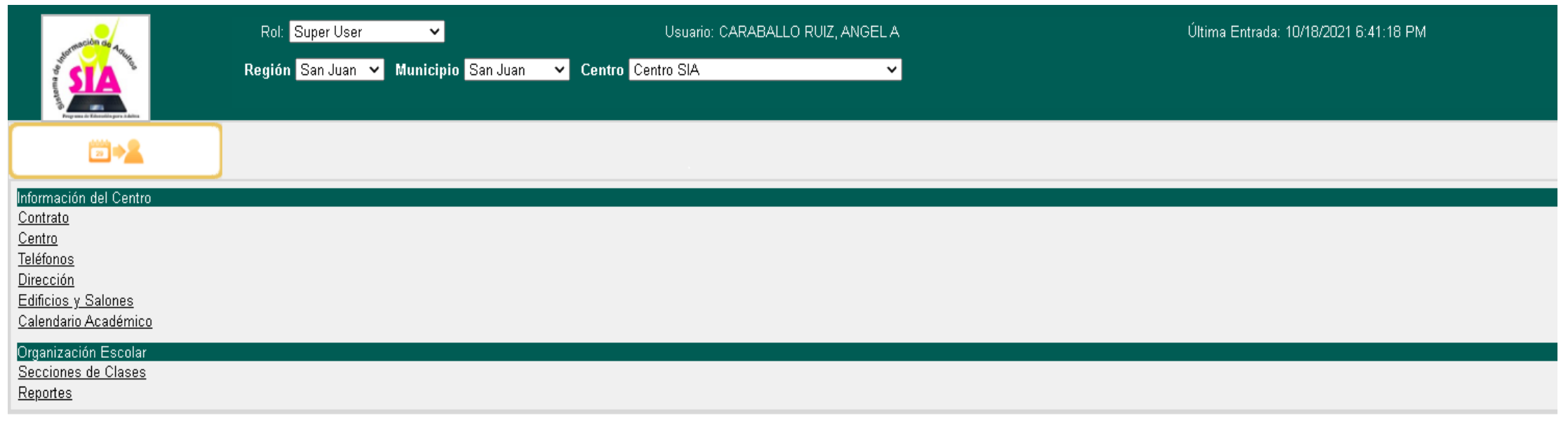

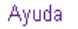

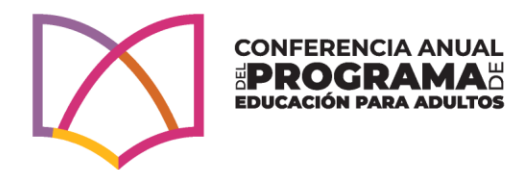

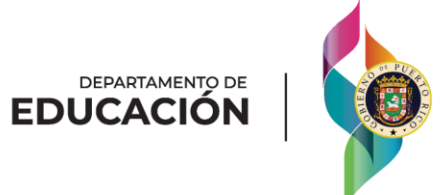

### PASO #2 CREACIÓN DEL CONTRATO DEL PERSONAL NOMBRADO

El auxiliar administrativo utilizará el Formulario de Recopilación de Datos del Personal (Apéndice 5) para:

- 1. Crear o editar (actualizar) el perfil del empleado
- 2. Crear un contrato para cada persona nombrada en el centro y añadir o editar el perfil de cada empleado. Esta acción se realiza una vez al año.

El Auxiliar Administrativo comenzará a trabajar en el enlace "Información Personal".

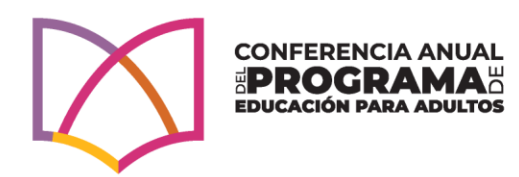

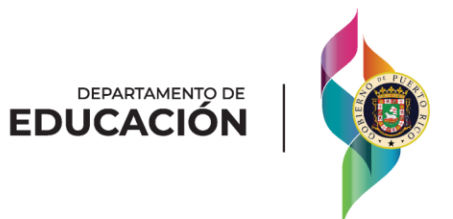

### MÓDULO DE PERSONAL

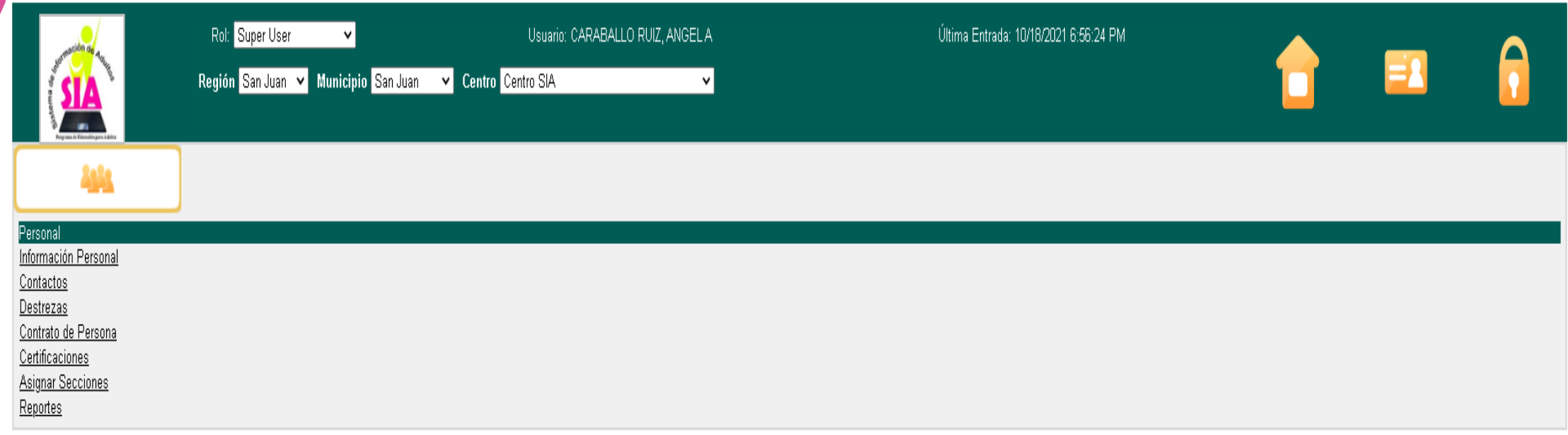

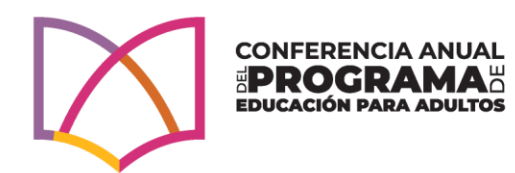

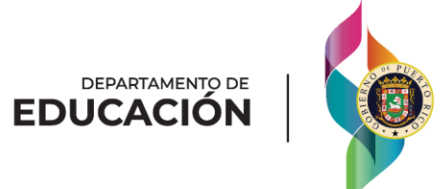

### PASO #3 ASIGNAR SECCIONES

Para asignar una sección de clases a un maestro debe haber:

- Creado la sección de clases en el módulo de organización escolar (Paso #1)
- Creado un contrato para el maestro (Paso #2), y
- Añadido el ofrecimiento y el curso de la sección que desea añadir en el contrato del maestro (Paso #2).

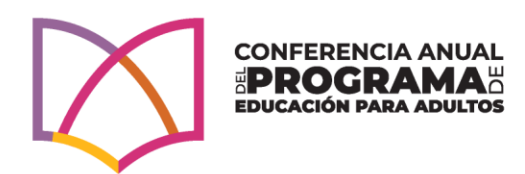

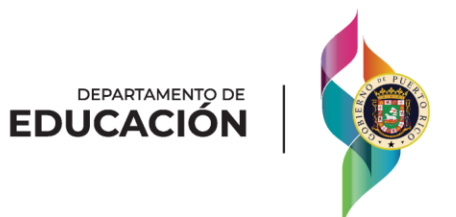

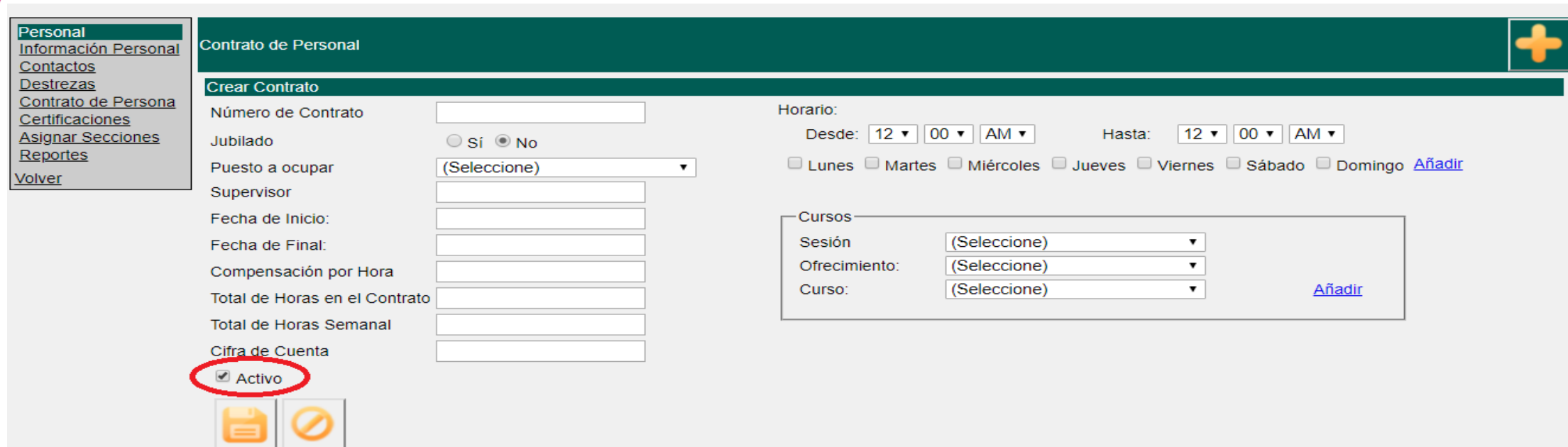

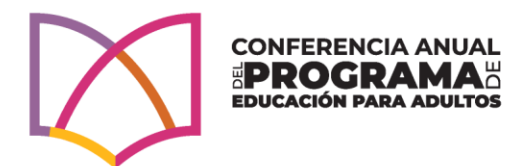

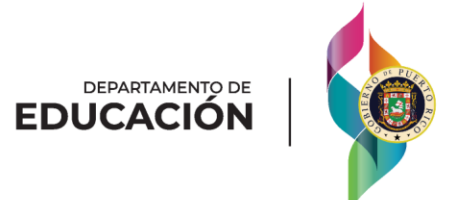

### PASO #4 MATRICULA DE PARTICIPANTES

El auxiliar administrativo utilizará la información contenida en el *Formulario de Recopilación de Datos del Participante (INTAKE)* (ver Apéndice 6) para crear o actualizar el perfil del participante en el SIA. Para crear un perfil se requieren cuatro (4) datos personales: seguro social, nombre, sexo y fecha de nacimiento. Luego de [Guardar] **de latos**, los mismos no pueden ser editados por el centro.

Los datos restantes que componen el perfil del participante pueden ser editados. Estos datos son: dirección, teléfono, correo electrónico, contactos de emergencia, datos demográficos, datos de empleabilidad y datos de escolaridad. Estos datos se registran en tres enlaces: Enlace de Información del participante, Enlace de Información Demográfica y Enlace de Educación.

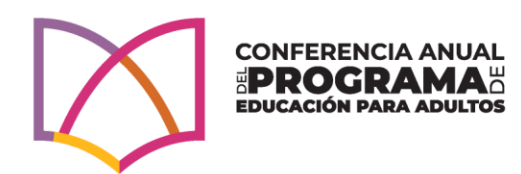

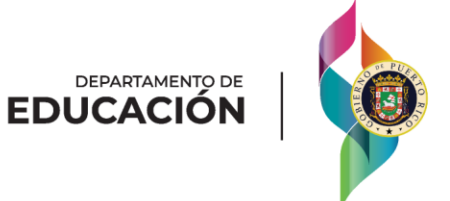

### CONTINUACIÓN PASO #4

*Importante: El auxiliar administrativo antes de crear un perfil debe asegurarse de que*  realizó todas las acciones de validación contenidas en el manual para confirmar si el *participante cuenta con un perfil en el SIA. Duplicar el perfil del participante afectará su expediente académico, la rendición de cuentas y la ejecución del centro. Por otra parte, omitir o no registrar datos relacionados al perfil del expediente información afectará el reporte de los datos de las Tablas NRS.*

Ver manual para:

- Buscar el perfil de un participante de continuación.
- Validar que participante posee un perfil en el SIA.

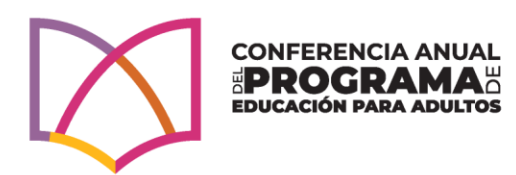

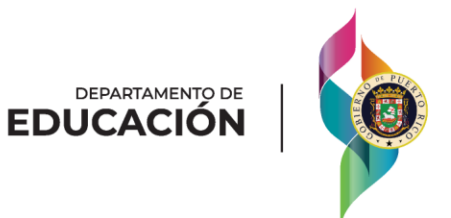

### TRASLADO DE PARTICIPANTE DESDE OTRO **CENTRO**

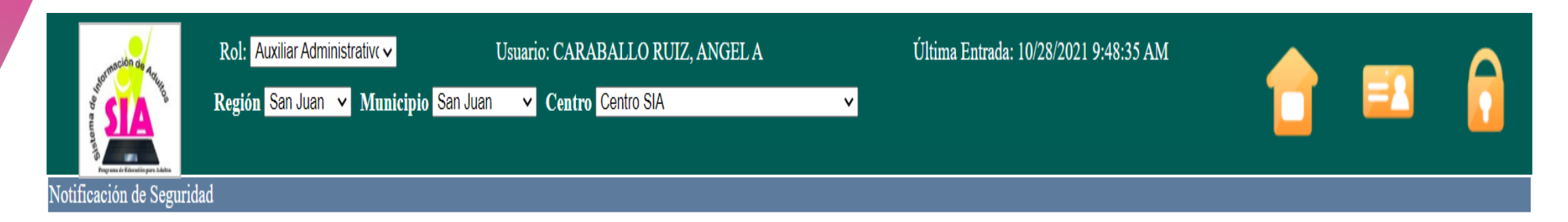

El estudiante adulto está matriculado en otro centro. No puede acceder a su información. Si considera que está notificación está equivocada, por favor contacte a su administrador.

Volver

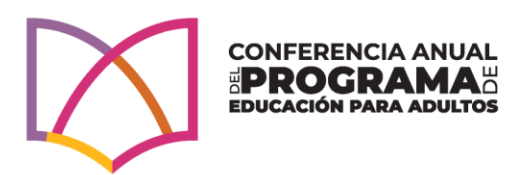

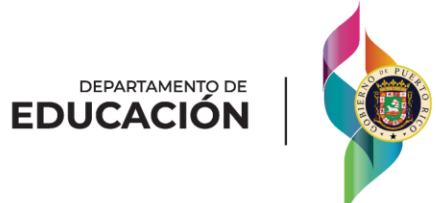

### TRASLADO DE PARTICIPANTE (CONT.)

Para solicitar el traslado de un participante deberá proveer a la mesa de apoyo la siguiente información:

1.Nombre completo del participante. 2.Número de seguro social del participante. 3.Nombre del centro de la última matrícula. 4.Nombre del centro a matricular al participante. 5.Nivel de funcionamiento donde será matriculado.

• La mesa de apoyo se encargará de realizar la matrícula del participante.

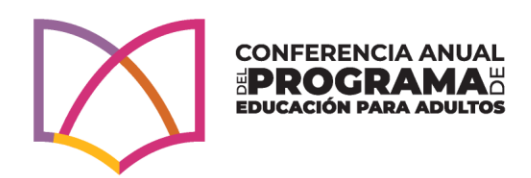

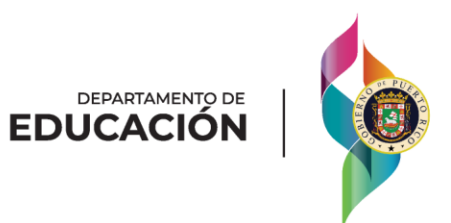

### PASO #5 CONVALIDACIÓN DE CURSOS DEL PARTICIPANTE

Este paso es requerido únicamente para los participantes de ABE 5 y ABE 6 que poseen créditos del programa regular, escuela privada o certificados por la Unidad de Equivalencia del DEPR (participantes que estudiaron fuera de Puerto Rico).

El auxiliar administrativo utilizará el Formulario de Convalidación y Estudio de Necesidades Académicas del Participante (ver Apéndice 8) cumplimentado y certificado durante el proceso de matrícula por el proveedor de servicios o el consejero escolar.

El proceso de convalidación se realiza durante la primera admisión del participante en el PEA y durante los ciclos que el participante complete cursos mediante examen de asignatura del PEA.

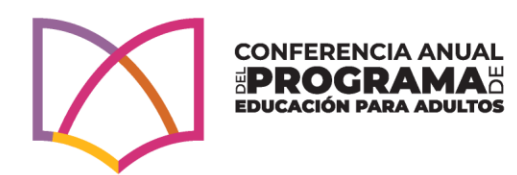

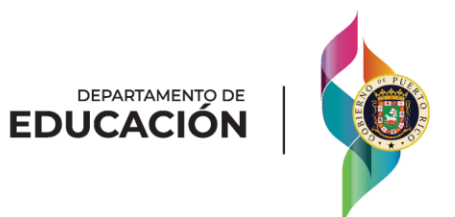

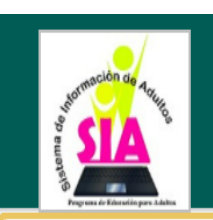

#### Rol: Auxiliar Administrative

Usuario: CARABALLO RUIZ, ANGELA Región San Juan v Municipio San Juan v Centro Centro SIA

Última Entrada: 10/28/2021 9:48:35 AM

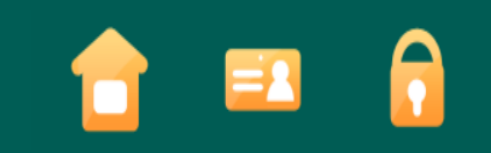

#### $$ + 2$ Registraduría Convalidar Curso Asignación de Cursos Informes de Participantes

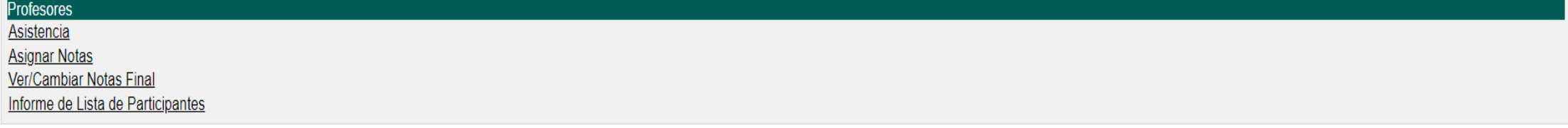

 $\vee$ 

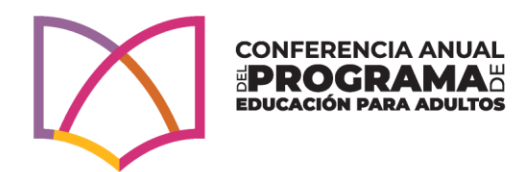

DEPARTAMENTO DE<br>**EDUCACIÓN** 

Luego de que el auxiliar administrativo convalide los cursos del Formulario de Convalidación y Estudio de Necesidades Académicas del Participante (ver Apéndice 8) deberá realizar una actividad de calidad para validar que el expediente académico del participante fue ingresado al SIA satisfactoriamente. El Proveedor de servicios deberá realizar los pasos detallados en esta sección en el manual (una muestra aleatoria) para supervisar que este proceso se realice satisfactoriamente.

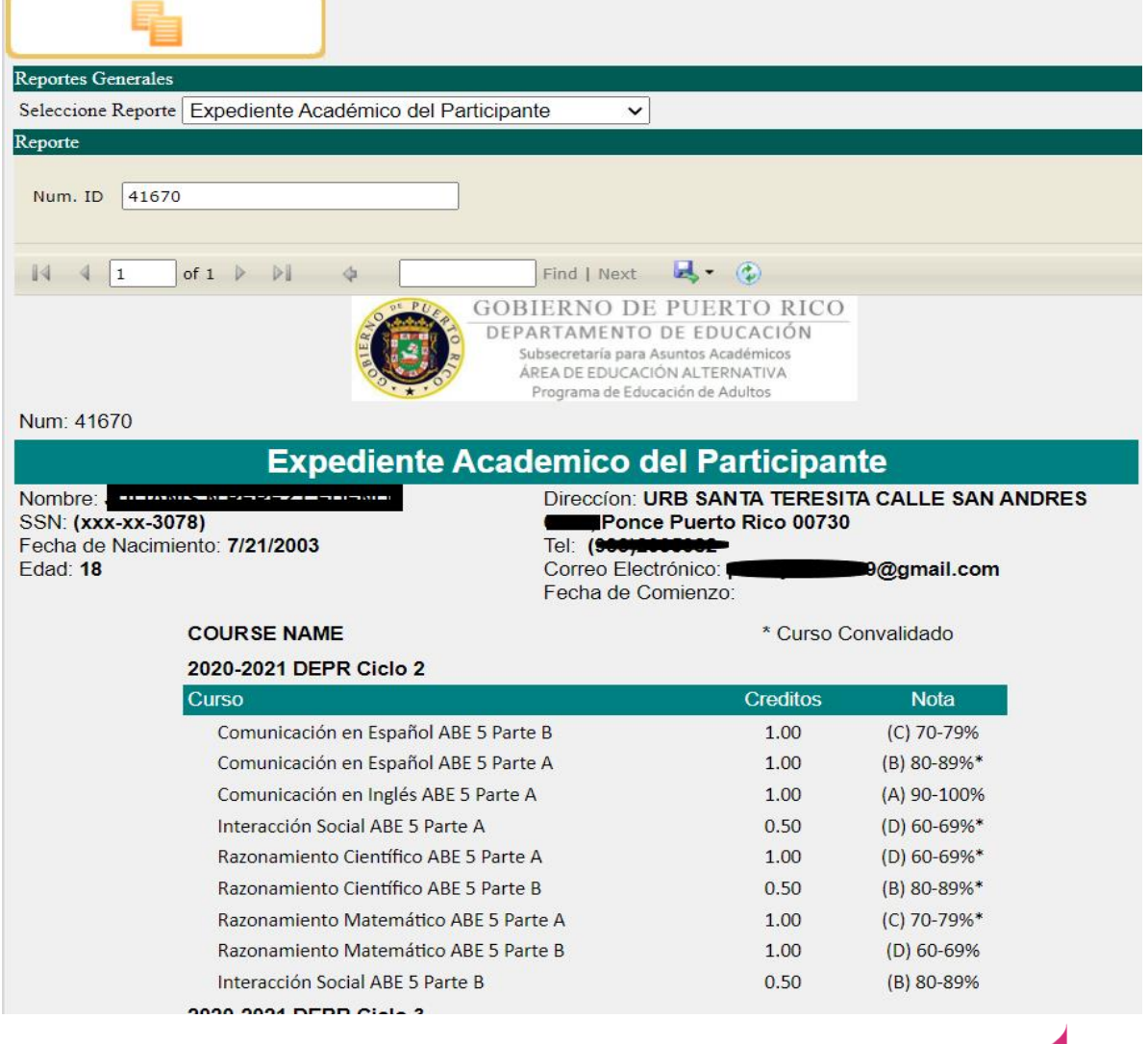

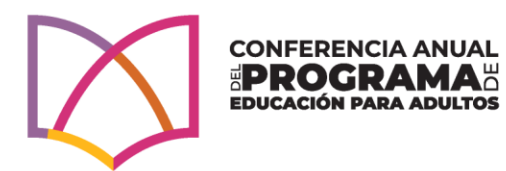

DEPARTAMENTO DE **EDUCACIÓN** 

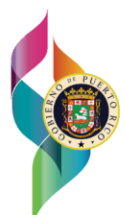

### PASO #6 PROGRAMA DE CLASES DEL PARTICIPANTE – MÓDULO DE REGISTRADURIA

El auxiliar administrativo utilizará el Formulario Oficial de Matrícula (ver Apéndice 7) cumplimentado y certificado durante el proceso de matrícula por el proveedor de servicios o el consejero escolar para asignar los cursos a los participantes y crear el programa de clases. El proceso de crear el programa de clases se realiza durante cada ciclo escolar.

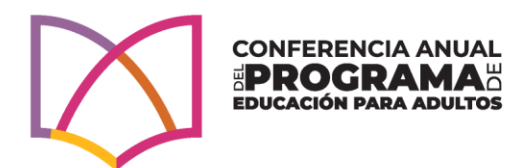

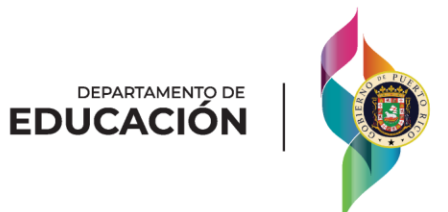

### CONTINUACIÓN PASO #6

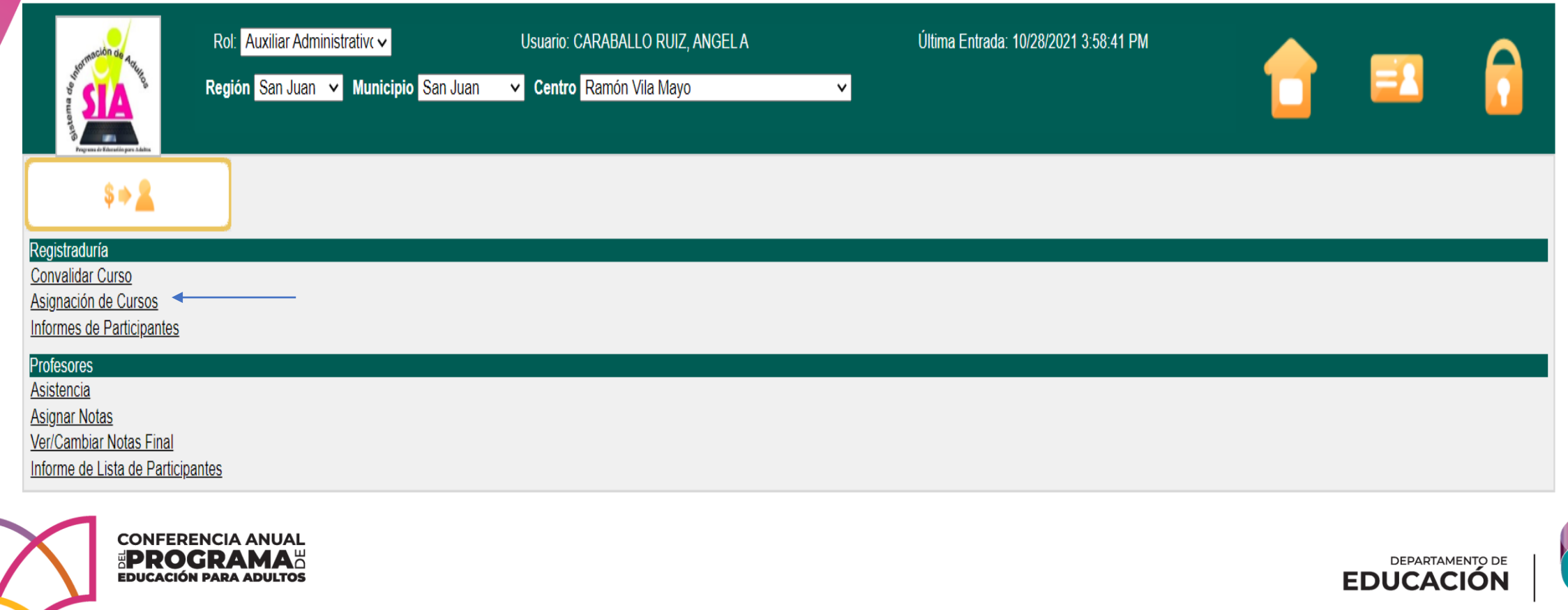

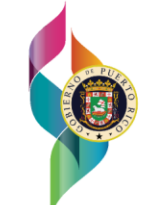

### PASO #7 REGISTRO DE ASISTENCIA MÓDULO DE REGISTRADURIA

El registro de horas contacto se realiza simultáneamente para todos los participantes matriculados en una misma sección de clases. El auxiliar administrativo es responsable de velar por el cumplimiento de las horas contacto requeridas en la política pública para cada curso, en conjunto con el proveedor de servicio y el maestro.

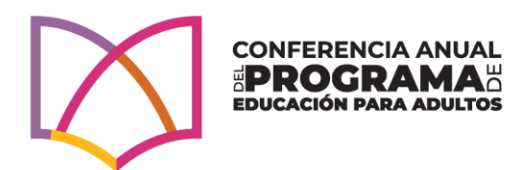

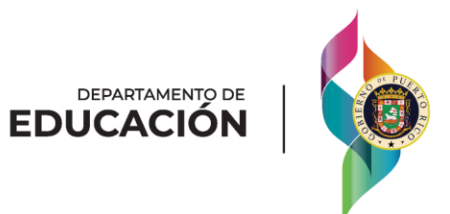

### HORAS CONTACTOS EN LISTA Y SIA

IMPORTANTE: Las horas que se completan bajo la modalidad de contacto directo (en modalidad presencial, teléfono, video conferencia, EDMODO, *TEAMS*, correo electrónico, entre otros) se registran bajo la columna que tiene la nomenclatura de "CD" y las horas que se completan bajo la modalidad de educación a distancia (por medio de los trabajos entregados a los maestros) se registran bajo la columna que tiene la nomenclatura de  $"D"$ .

En el SIA las horas completadas bajo la modalidad de contacto directo se registran bajo "diaria" y las horas que se completan bajo la modalidad de educación a distancia se registran bajo la columna de "especiales".

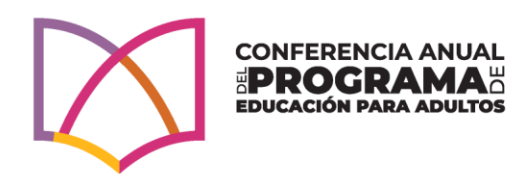

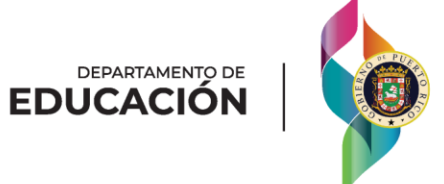

### HORAS CONTACTOS EN LISTA Y SIA

- Los centros ubicados en las facilidades del Departamento de Educación registrarán el total de horas a distancia (columna "D") completadas cada semana, todos los viernes.
- Las instituciones sin fines de lucro registrarán el total de horas a distancia (columna "D") completadas cada semana, todos los domingos.

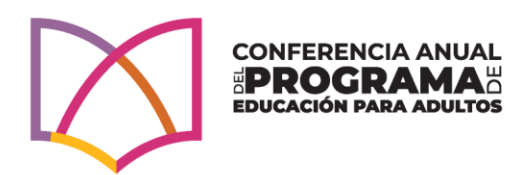

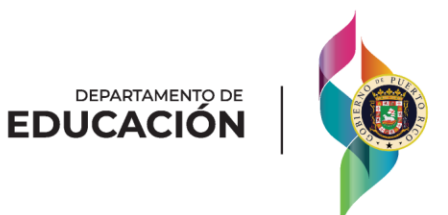

### PASO #8 REGISTRO DE NOTAS PARCIALES MODULO DE REGISTRADURIA

El proveedor de servicio debe asegurar que las notas parciales son entregadas al auxiliar administrativo de forma periódica y que las notas ingresadas al sistema son congruentes con las contenidas en el registro del maestro. El PEA requiere que durante cada ciclo escolar el maestro administre un mínimo de 5 avalúos por sección de clases. De igual forma, se requiere que los participantes ausentes durante la administración de un instrumento de evaluación repongan el avalúo. Es una mala práctica que los participantes de una misma sección completen el curso con una carga diferente de avalúos.

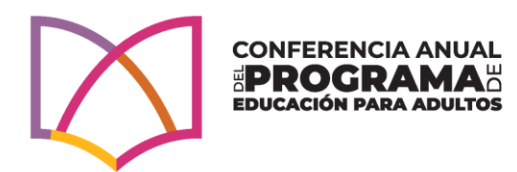

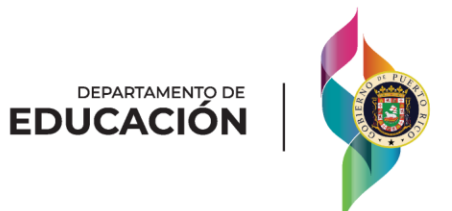

### CURSOS QUE REQUIEREN REGISTRO DE NOTAS:

Cursos que requieren el registro de notas parciales:

 $\checkmark$  Todas las materias de ABE 2 ✓Todas las materias de ABE 3 ✓Todas las materias de ABE 4 ✓Todas las materias de ABE 5 Parte A y B  $\checkmark$  Todas las materias de ABE 6 Parte A y B ✓Cursos electivos

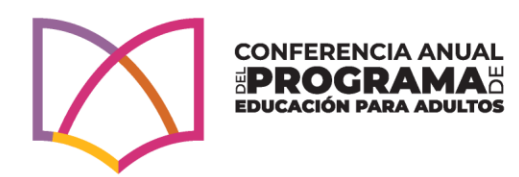

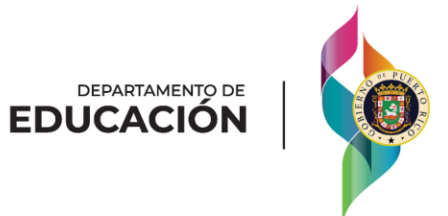

### CURSOS QUE NO REQUIEREN REGISTRO DE NOTAS PARCIALES

Los cursos que no requieren el registro de horas contacto se trabajan mediante aprobado/no aprobado. Estos son los siguientes:

- Sección de ABE 1
- Tutorías para examen de equivalencia, conocida como Ley 217 (resultado de exámenes, no horas contactos).
- Todos los niveles de funcionamiento de Inglés Conversacional.
- Todos los niveles de Alfabetización Integrada de Inglés y Educación Cívica.

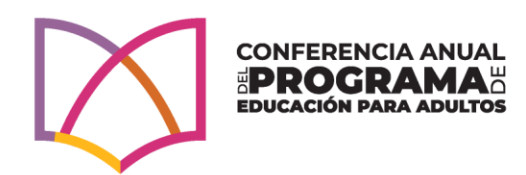

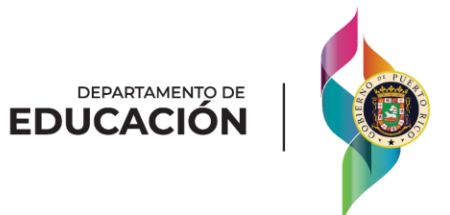

### PASO #9 SOMETER SECCIONES DE CLASES MÓDULO DE REGISTRADURIA

El proceso de someter secciones de clases se realiza para que el sistema calcule automáticamente la nota final de todos los participantes matriculados en esa sección. Antes de someter una sección el auxiliar administrativo debe validar que las horas contactos (presenciales y por proyectos especiales) y las notas parciales fueron registradas en su totalidad.

Este proceso se realiza al final de cada ciclo, según lo establecido en el Calendario de Tareas Programadas del PEA y es requerido para todas las secciones de clases (aquellas con horas parciales y con aprobado/no aprobado).

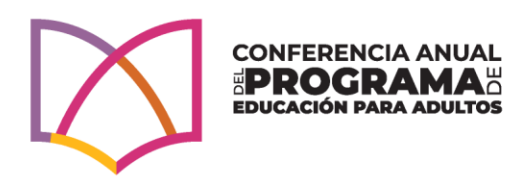

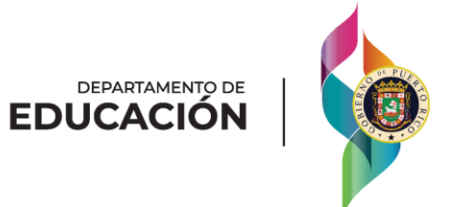

### ¿Cómo determinar el nivel de funcionamiento del participante?

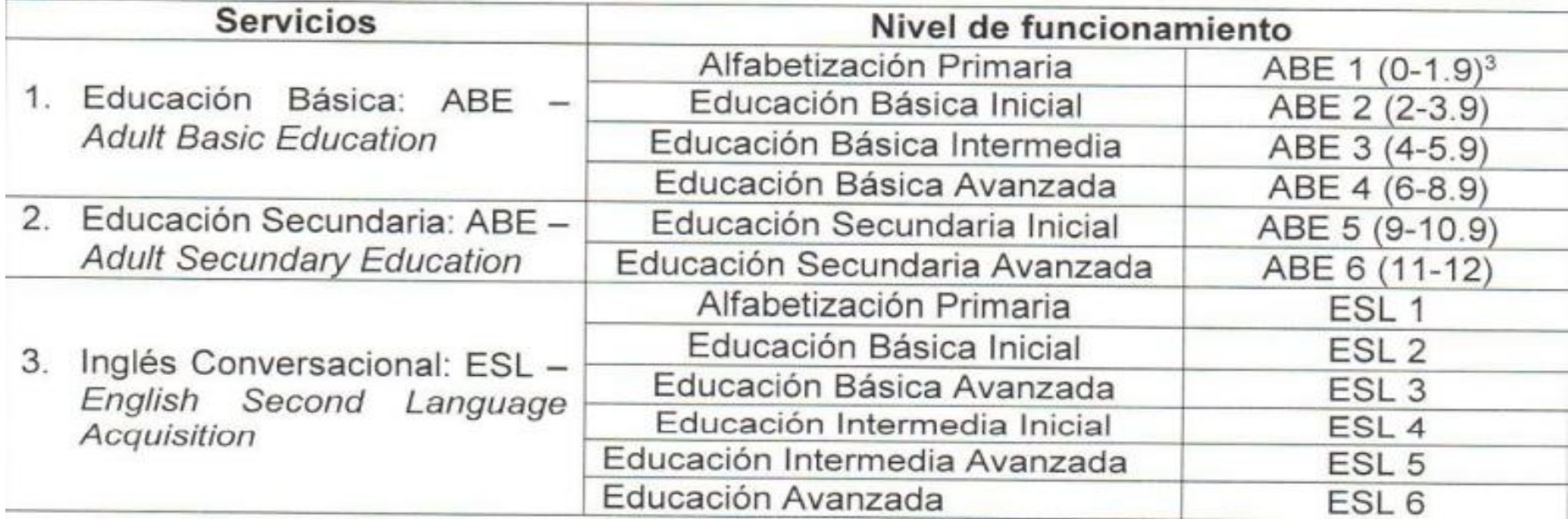

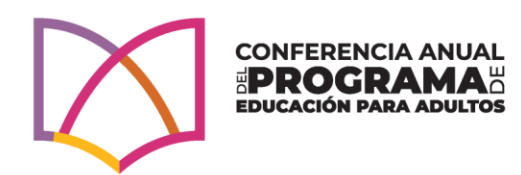

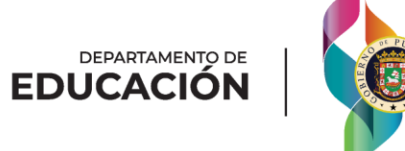

# DOCUMENTOS DE PARTICIPANTES

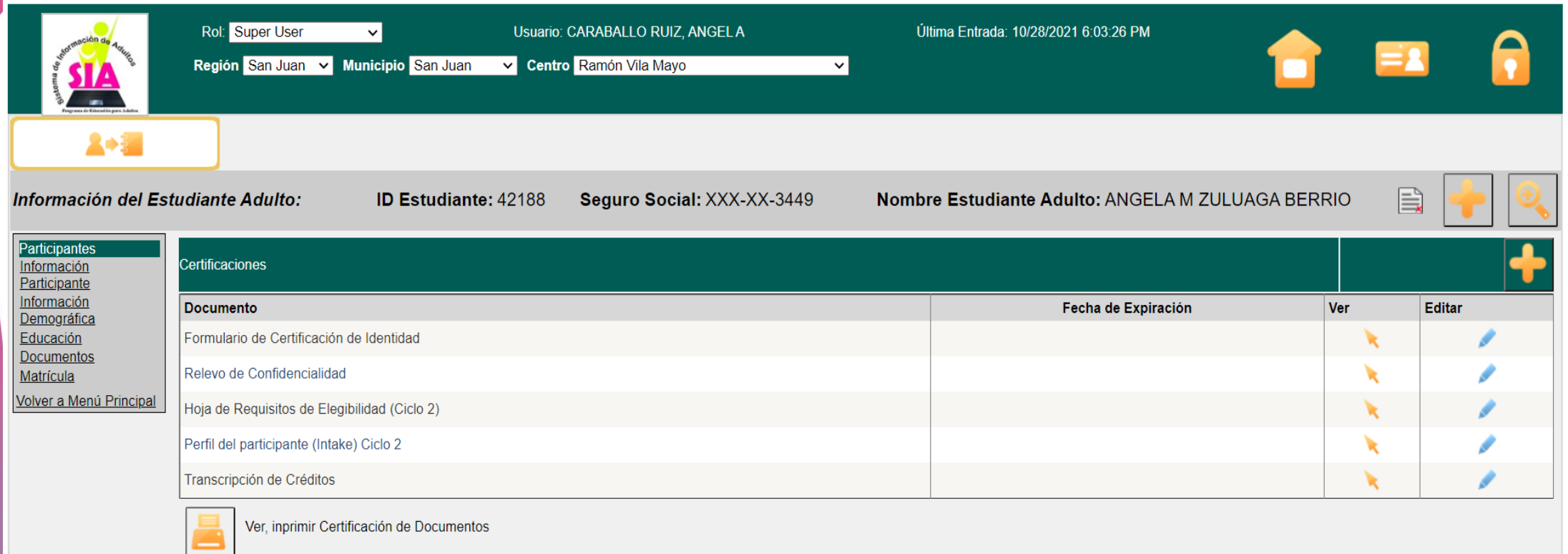

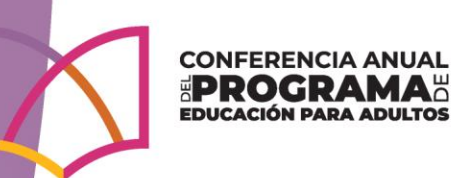

DEPARTAMENTO DE

## DOCUMENTOS DE LA MATRICULA DEL PARTICIPANTE

Una vez completada la matrícula, deben cargar los siguientes documentos al SIA para realizar el expediente digital del participante y se puedan realizar las monitorias. Los documentos son los siguientes:

- Hoja de cotejo de requisitos de elegibilidad
- Formulario de Certificación de Identidad
- Foto del Participante
- Transcripción de Créditos
- Certificación de Baja
- Certificación de Vacuna
- Formulario de Recopilación de Datos
- Formulario oficial de matrícula
- Formulario de confidencialidad

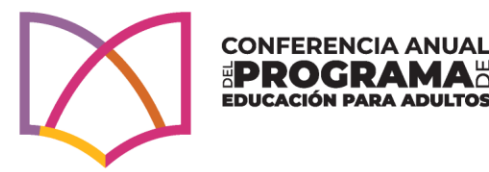

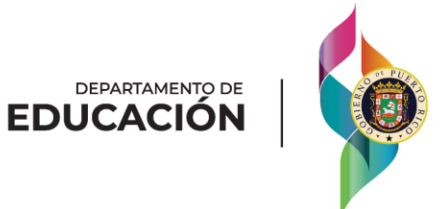

### DOCUMENTOS DE LA MATRICULA DEL PARTICIPANTE

- En el expediente académico se validará que se convaliden los cursos que el participante traiga en su transcripción de escuela de procedencia. No obstante, este documento no se sube al SIA.
- Si esta acción no se lleva a cabo, el centro recibirá señalamiento en las monitorias.

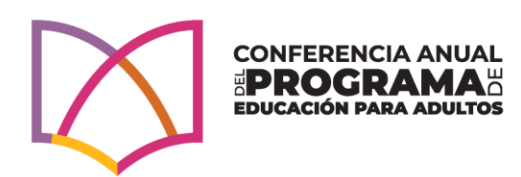

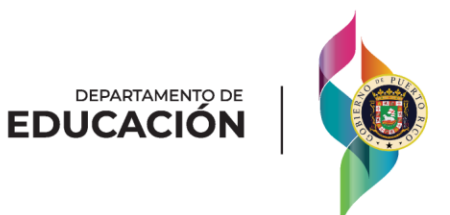

# ¿Dudas o preguntas?

Email: caraballora@de.pr.gov Tel: 787-773-3552

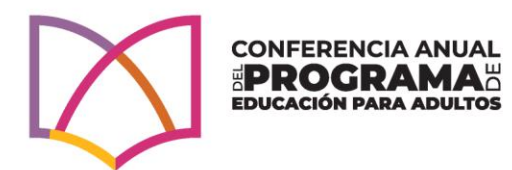

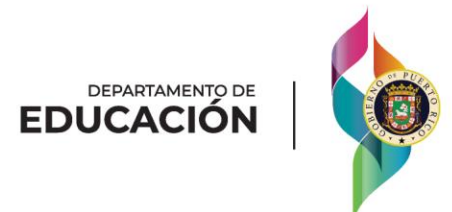